#### **LEHRANGEBOT: LEHRGEBIET NEUE MEDIEN FB A H\_DA**

LEHRGEBIET NEUE MEDIEN h\_da Fachbereich Architektur

Stand: 10.07.2015\_Bleher

 $SCHIENE A$ **- wird gelehrt durch LI Czerner und LB Ewich SCHIENE B Autocad, Revit, 3ds Max (Autodesk) - wird gelehrt von LI Rahn und div. LBs CAM "1:1 Räume" Verbindung Messebau, Tragwerkslehre, Bauko, Innenausbau,... LB N.N. Gestaltung Gestalten mit Adobe CS LB Klinger Freiformmodellierung mit Rhinocerus LB Heather E-Portfolio mit Adobe CS LB Klinger Prof. Maisch, Prof. Glucker, Prof. Bleher CAM I Diverse Programme, Arbeiten mit dem 3D Drucker LI Rahn NEUE MEDIEN IN DER ARCHITEKTUR UND AM FACHGEBIET – KURS IN PLANUNG** \_Digitale Medien in der (Innen)Architektur und Gestaltung – Bedeutung, Risiken und Perspektiven \_Idee der integrierter Toolbox von digitalen und analogen Medien \_Professionelles Arbeiten mit dem Computer: E-Mail Etikette – Textverarbeitung, Tabellen, DTP (Layout, Vektorgrafiken, Bildbearbeitung, (Adobe CS) \_Software, Hardware, Peripherie - Status Quo und zukünftige Entwicklungen \_Einführung in die druckbar **2D Zeichnen 3D Modellieren AutoCAD I LI Giebenhain, Rahn 2D Zeichnen 3D Modellieren AutoCAD II LI Giebenhain, Rahn I. Grundlagen der Gestaltung mit Neuen Medien – BA im 1. Studienjahr II. Grundlagen Architekturspezifische Werkzeuge CAAD: 2D Zeichnen und 3D Modelling 2D Zeichnen 3D Modellieren Vectorworks I LI Czerner 2D Zeichnen 3D Modellieren Vectorworks II LI Czerner Digitaler Workflow Photografie, Bridge, Photoshop, Indesign LB Bock Digitale Darstellungstechniken für InnenarchitektInnen LB Bock Visualisierung 3DS Max VRay LB Münnich Revit Vertiefung Revit III LB Bathi, LB Kühnel Thesis Modul B A Darstellung+Präsentation Diagramme, Layout, Gesamtästhetik... Prof. Bleher Thesis Modul B IA Darstellung+Präsentation Diagramme, Layout, Gesamtästhetik... Prof. Bleher 2D Zeichnen 3D Modellieren Revit I LI Rahn 2D Zeichnen 3D Modellieren Revit II LI Rahn III. Vertiefung im Bereich Architekturspezifische Werkzeuge: Visualisierung** Alle Kurse auch offen für Masterstudiengänge Masterstudierende belegen 3 Kurse aus diesem Bereich des Lehrgebiets **Thesisarbeit Ziel ist es den Studierenden im Laufe ihres Studiums folgende Aspekte zu vermitteln:** - Situatives Anwenden der richtigen Werkzeuge im Entwurfs- und Planungsprozess - Entwicklung einer integrierter Toolbox von digitalen und analogen Medien - Lernen und Anwenden von Gestaltungsprinzipien - Vorbereitung auf das Berufsleben; Verständnis und Methoden für das Erlernens von neuer Software + Updates - Sicherheit im Umgang mit Bildbearbeitung, Layout, CAD, 3D Modeling, Visualisierung Das Kursangebot schafft die Grundlagen zu unterschiedlichen Softwaretools. Es liegt an den Studierenden den Umgang mit den Werkzeugen zu üben, anzuwenden und dadurch im Entwurfsprozess zu kultivieren. Alle Kurse werden am Anfang des Semesters bekannt gegeben. 1. 2. annähern ausprobieren verstehen zeichnen modellieren visualisieren erweitern vertiefen & reflektieren integrieren 3. 4. 5. 6. **Visualisierung Vectoworks + Photoshop und div. Programme LI Czerner Visualisierung Vectorworks + Cinema 4D LB Ewich VERTIEFUNGEN Perspektivische Kurse Mediale Räume Wechselwirkungen Neue Medien und (Innen)Architektur Prof. Bleher Collaboration Tools LI Giebenhain**

**Lehrschiene A = CAAD I-IV Vectorworks Beginner und Fortgeschrittene, Workflow VW-PS-ID, Vectorworks Fortgeschrittene II - BIM** LI Laboringenieur LB Lehrbeauftragter WP Wahlpflichtfach

Willkommen in den Kursen CAAD I-IV Lehrschiene A

Mein Name ist Jürgen Czerner. Ich bin Laboringenieur und lehre seit 2008 Vectorworks, Photoshop und InDesign, im Fachbereich Architektur.

In der Lehrschiene A können sie alle erforderlichen Pflicht-/ oder Wahlpflichtfächer, BA AIA zeitunabhängig, absolvieren.

CAAD I Vectorworks Beginner CAAD II Vectorworks Fortgeschrittene CAAD III Workflow und Datenmanagement VW-PS-ID CAAD IV\_BIM MIT VECTORWORKS BEGINNER bei LB Julia Hussak

Meine Kurse werden in Moodle als betreutes Selbststudium, ohne Präsenzveranstaltungen oder Zoom Meetings angeboten. Sie entscheiden wann sie den Kurs beginnen und ob sie jedes Semester einen oder mehrere Kurse absolvieren. Alle Kurse bauen aufeinander auf. Sobald sie die Vorleistungen eines [Kurses beendet haben, können sie unmittelbar](https://fba.h-da.de/fachbereich/mitarbeiterinnen/czerner-juergen/vectorworks-beginner-caad-i/)  mit dem nachfolgenden Kurs beginnen. Detaillierte Informationen erhalten sie im jeweiligen Moodle-Kurs.

Die CAAD Software Vectorworks ist kostenfrei. Links und Informationen finden Sie auf der FBA Webseite Mitarbeiter Czerner und in Moodle.

Vorgehensweise: Ich empfehle zu Beginn eines Semesters zügig die Übungsaufgaben abzuarbeiten. Je länger das Semester dauert, desto wenig Zeit bleibt für das CAAD Selbststudium. QIS Anmeldung Czerner!

Nachfolgend werden die Kurse, Lerninhalte und studentische Arbeiten, im Kurzüberblick, vorgestellt.

Das Lernmaterial ist ausschließlich für Lehrzwecke freigegeben.

In diesem Sinne, gutes Gelingen und viel Freude beim betreuten Selbststudium.

Beste Grüße Jürgen Czerner

**Legende:**

### **CAAD 2D + 3D | VECTORWORKS BEGINNER**

Vectorworks (VW Beginner unterteilt sich in sieben Blockseminare. Informationen, Lerninhalte, Übungsaufgaben und Lernvideos werden im jeweiligen Moodle Kurs bereitgestellt.

VW ist ein CAAD Programm für MAC und PC, hybrid (wahlweise 2D oder 3D, objektorientiert /modular aufgebaut, relativ kostengünstig und bietet eine kostenfreie Studentenversion.

**Lernziel:** Grundlagenvermittlung (CAAD. Die Blockseminare bauen aufeinander auf und sollen über die Navigation und Bedienung mit Maus und Tastatur, das Konstruieren und Editieren in 2D und 3D vermitteln. Ziel = Erstellen von Norm-gerechten Plänen.

**Blockseminar 1-2:** Einführung in Vectorworks, Einstellungen, Vorgabedatei. 2D Konstruieren und Editieren.

**Blockseminar 3:** Organisation von Plänen mittels Klassen, Konstruktionsebenen, Gruppen und Symbolen. Referenzierter Import Lageplan, skalieren, fixieren, ApplicationSharing. Export PDF mit Klassenstruktur.

**Blockseminar 4:** Projekt Garage. Konstruieren mit intelligenten Werkzeugen/Objekten | Bemaßung | Raumstempel | Layout auf Layoutebene mit Plankopf | Ansichten | Schnitt | Export PDF.

**Blockseminar 5:** Hausbau 3D. Ebenenstruktur | intelligente Decken/Böden an mehrschaligen Wandaufbau anpassen, 3D Materialvergabe | Treppen und Treppenauge | Satteldach mit First und Sparrenlage | Wände an Dach anpassen | Fenster und Türsymbole erstellen | Layoutebene (Explosionszeichnung, detaillierter Fassadenschnitt

**Blockseminar 6:** Einführung in die 3D Visualisierung. Barcelona Pavillion konstruieren. 3D Zubehör, Bibliothekselemente einfügen | 3D Materialvergabe | Lichtquellen, Sonnenlicht, HDRi, Hintergründe | Kamera Perspektiven, Renderstile generieren.

**Blockseminar 7 = Prüfung (eigene Arbeit):** Konstruktion und Layout (Grundriss, Ansichten, Perspektiven, Layout).

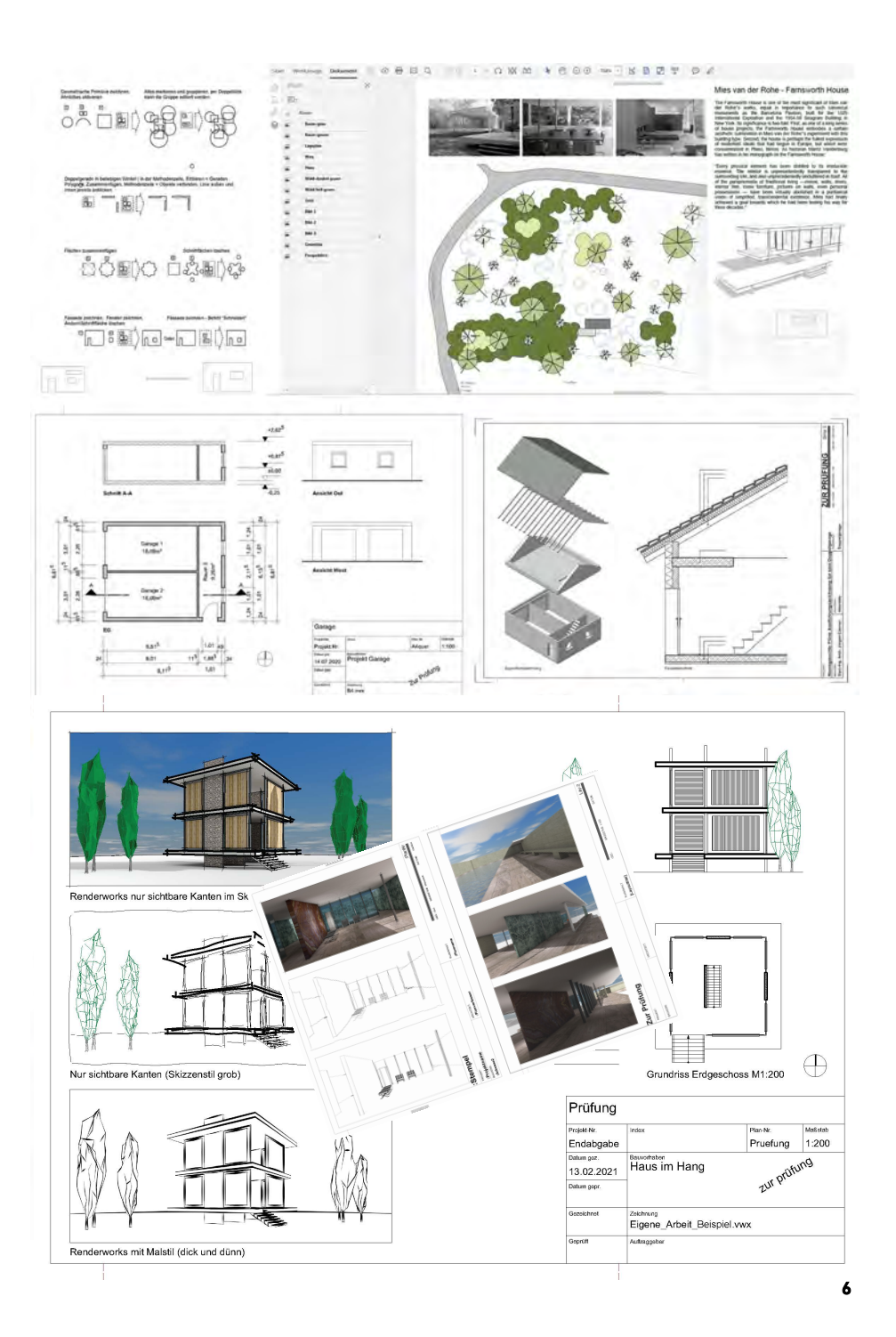

## **CAAD II | VECTORWORKS FÜR FORTGESCHRITTENE**

**Kursinhalt:** Aufbauend auf den Kurs Vectorworks Beginner, befasst sich der Kurs für Fortgeschrittene im Schwerpunkt mit 3D Modellierung + Visualisierung.

**Kursaufbau:** Der Kurs ist in zwei Teile aufgeteilt.

**Teil 1:** Überblick 3D in Vectorworks. Einstieg in das 3D Modellieren mittels kleiner Übungsaufgaben (ohne Bewertung).

**Teil 2:** In einer vorgegebenen Datei, soll u.a. das organisierte Weiterarbeiten in einer bestehenden Klassenstruktur geübt werden. Zudem wird das Modellieren und Visualisieren anhand von acht kleinen Übungsaufgaben geübt und das Wissen aus Teil 1 vertieft.

**Themenbereiche:** 2D/3D Modellieren, Lichtquellen und Lichteffekte, Darstellungstechniken, Renderstile, sowie das organisierte Arbeiten mittels gesicherter Darstellungen und das Rendern von Ansichtsbereichen auf Layoutebenen.

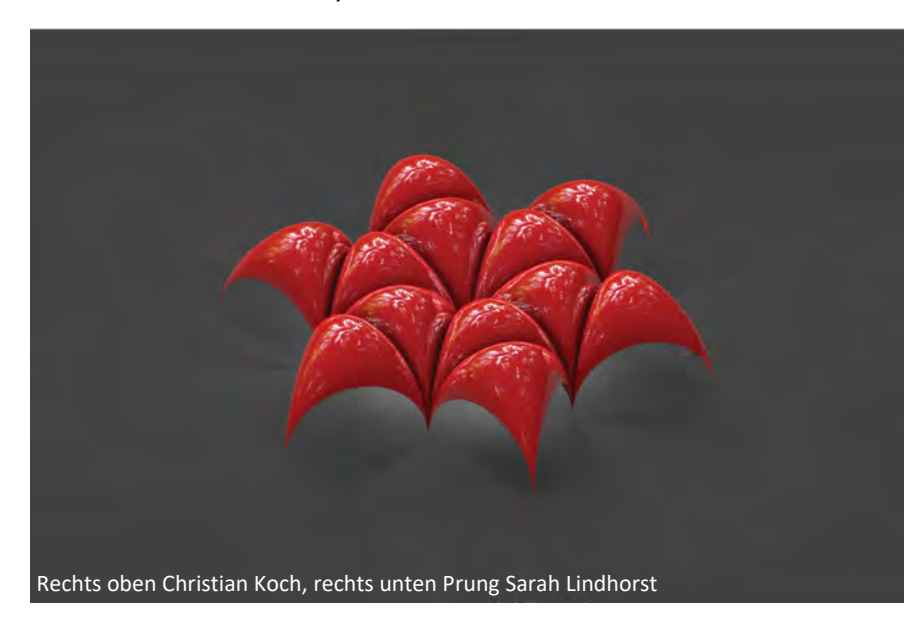

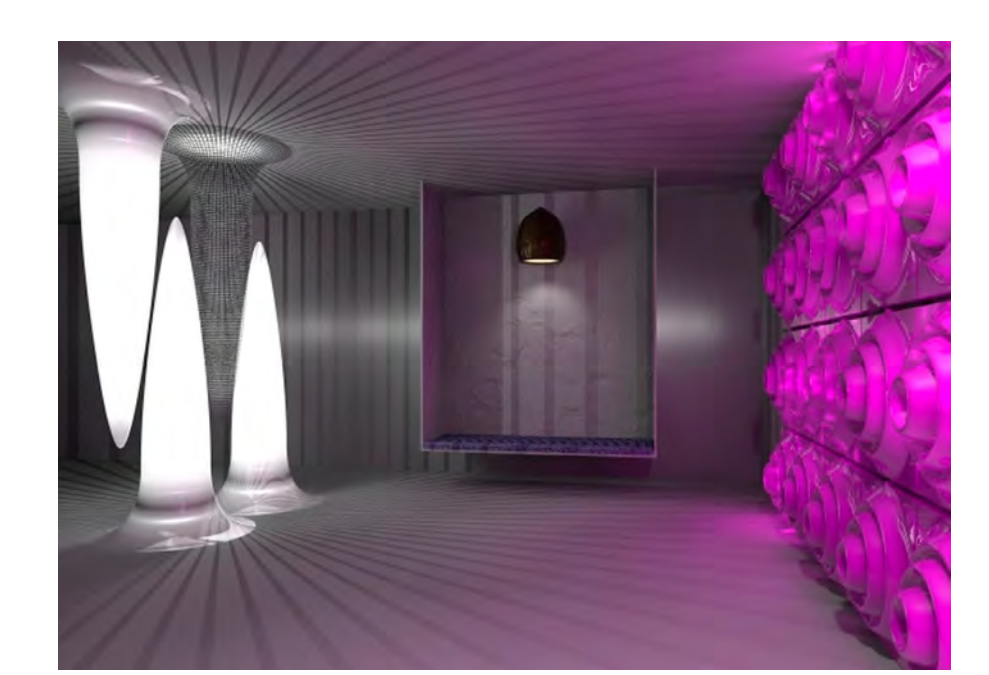

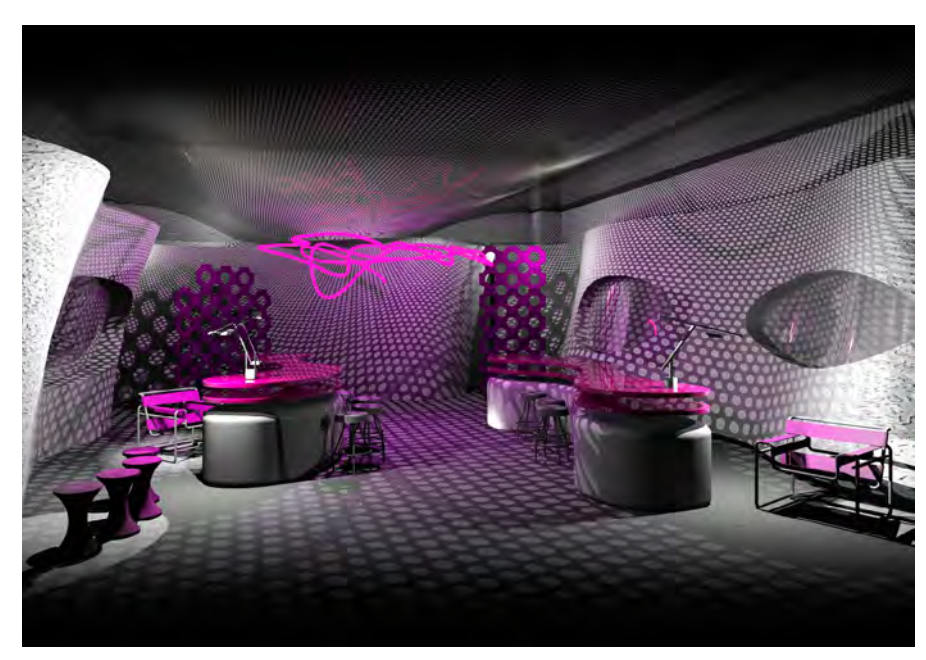

# **VW FÜR FORTGESCHRITTENE**

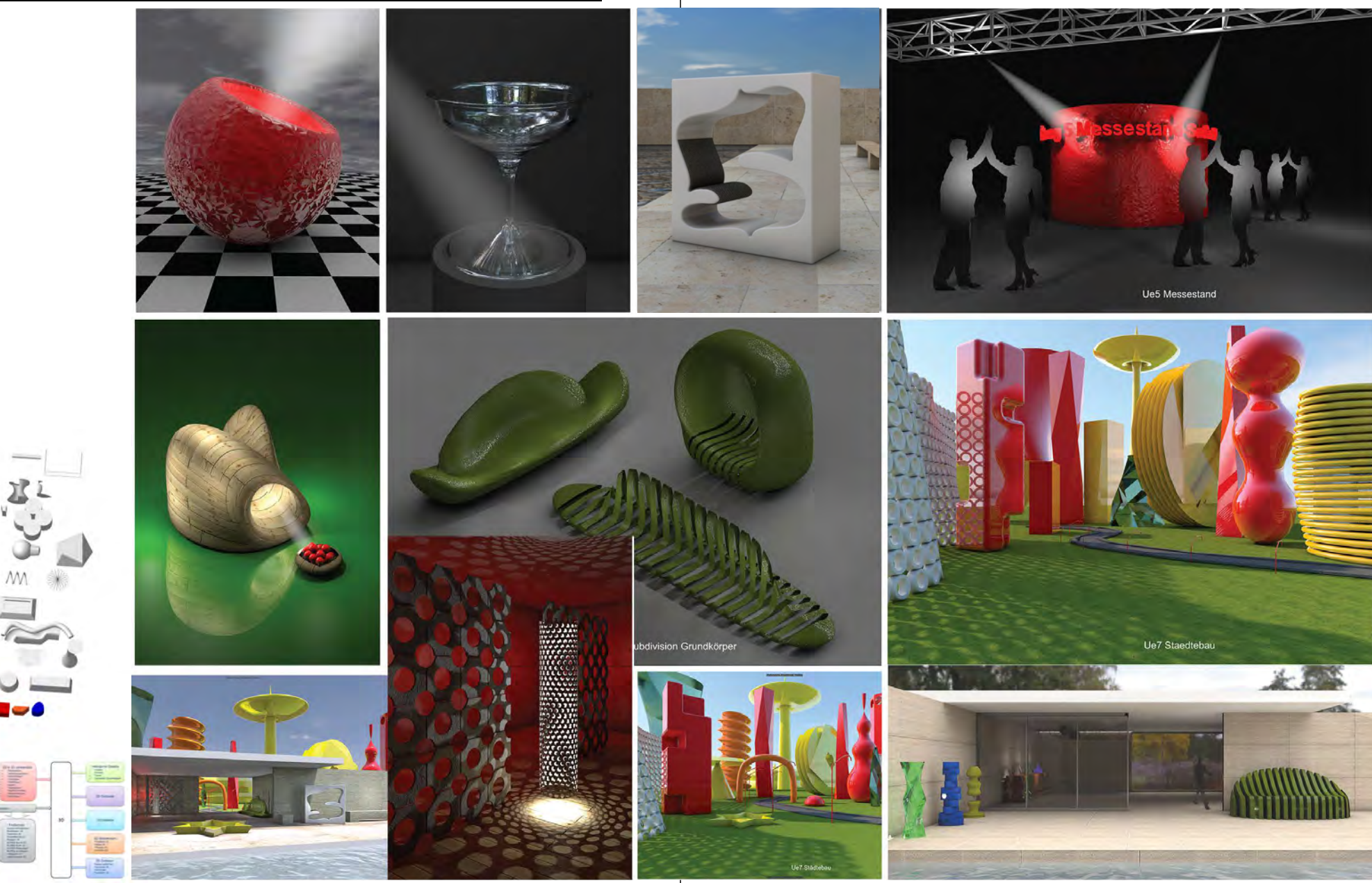

**9 Studentische Arbeiten. Übungsaufgaben + Prüfung = Barcelona Pavillion + Objekte aus CAAD II 10**

## **CAAD III WORKFLOW + DATENMANAGEMENT VW-PS-ID**

**Kursaufbau:** Der Kurs beginnt mit einer allgemeinen Einführung in die Themenbereiche Daten- und Farbmanagement. Kursbedingte Informationen folgen, z.B. Grundlagenwissen Adobe Bridge und InDesign (5 Pläne nebeneinander = Basiswissen für ein Layout im Studium).

Nach der Grundlagenvermittlung beginnt der Kurs mit einer Vorgabedatei ID (=Portfolio). Diese Vorgabedatei muss 1:1 übernommen werden und mit den Photoshop (PS) Übungsaufgaben (Vorher – Nachher-Bilder) gefüllt werden. Hier erlernen sie parallel PS und ID, sowie den Umgang mit Textformatierungen (Typographie).

**Übungsaufgaben :** Um den Workflow - CAAD - Modellieren - Visualisieren - Bildbearbeitung durchführen zu können, ist Grundlagenwissen für Studierende der Architektur/Innenarchitektur erforderlich. Ausgewählte Übungen, von einfach bis komplex, versetzen die Studierende in die Lage, das gerenderte Bild kreativ und nach eigenem Darstellungsstil zu bearbeiten und in das Layout einzubinden.

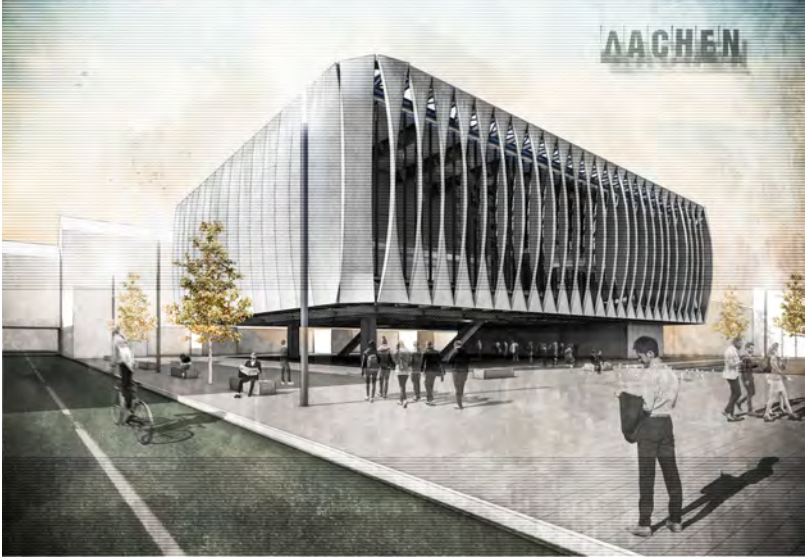

Studentische Arbeiten (Eigene Arbeiten) Perspektive mit Vectorworks gerendert, danach Bildbearbeitung in Photoshop durchgeführt und in das ID Portfolio eingefügt (platziert).

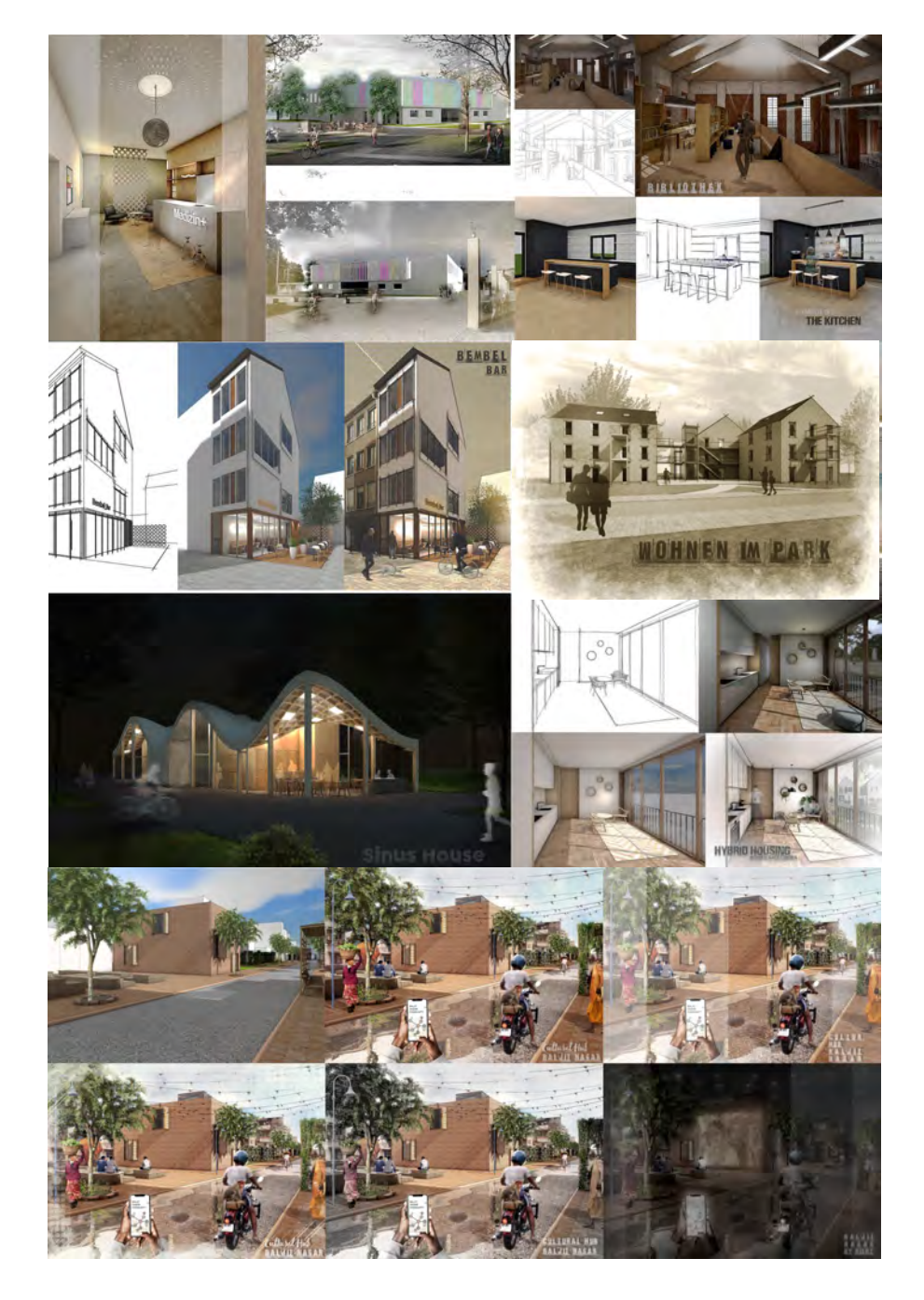

#### **CAAD III WORKFLOW + DATENMANAGEMENT VW-PS-ID**

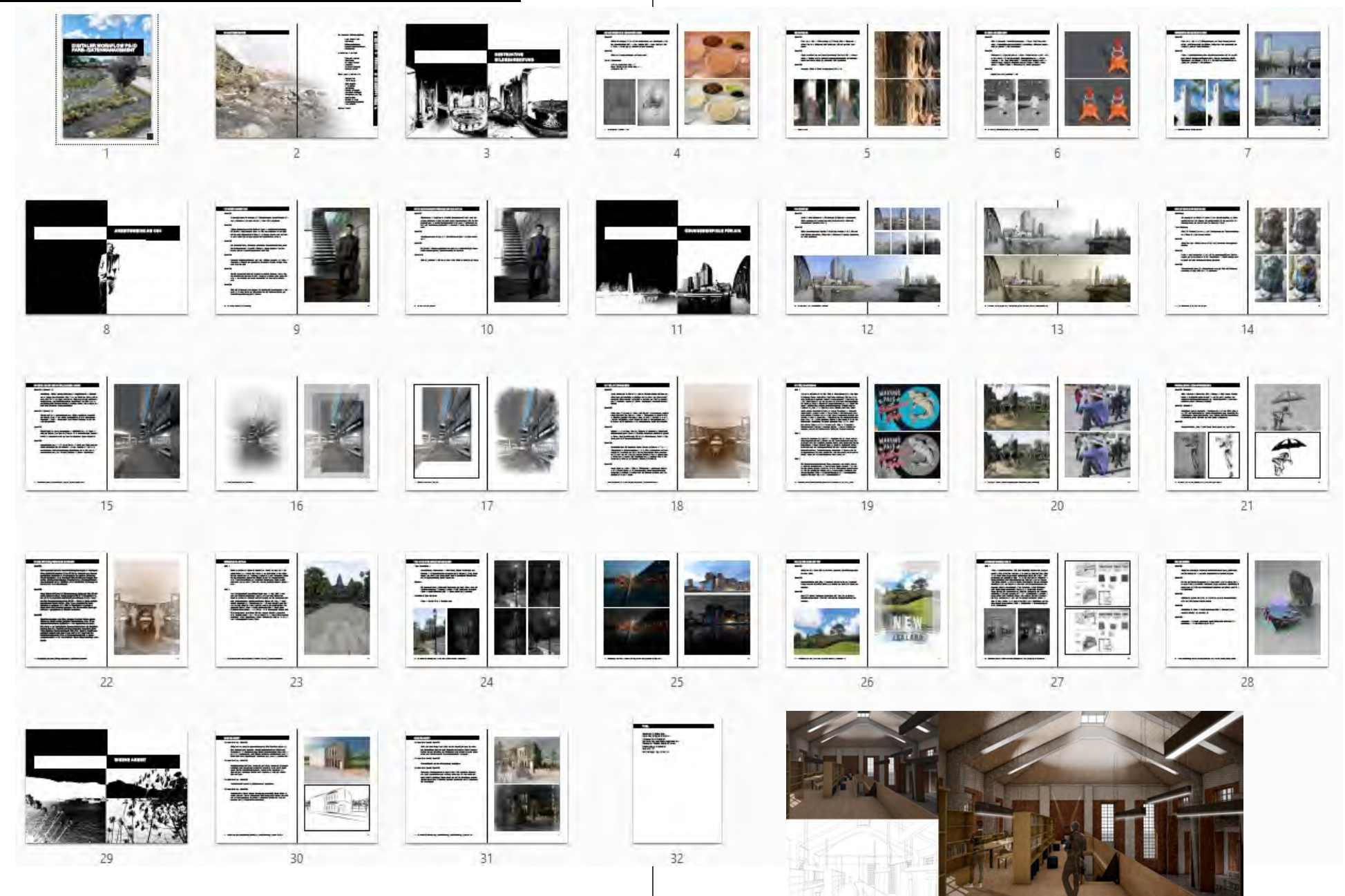

## TAG-/ NACHTSZENE | LICHTQUELLEN

#### Tag-/ Nachtszene

Vorbereitung: Korrekturen -> Belichtung, Ebene Belichtung ausblenden. Hintergrundebene erzeugen (unter Ebene 0), "Strg. Backspace" für schwarzen Hintergrund. Maske auf Ebene 0 platzieren, mit Verlaufswerkzeug Rand abdunkeln.

## **Strahler**

Mit Lassowerkzeug Lichtstrahl definieren, auf neue Ebene und mit Verlaufswerkzeug (Vordergrundfarbe: Weiß) Lichtstrahl erzeugen. Filter -> Weichzeichnungsfilter -> Gaußscher Weichzeichner.

#### **Punktlicht/Blendenfleck**

Filter -> Renderfilter -> Blendenfleck

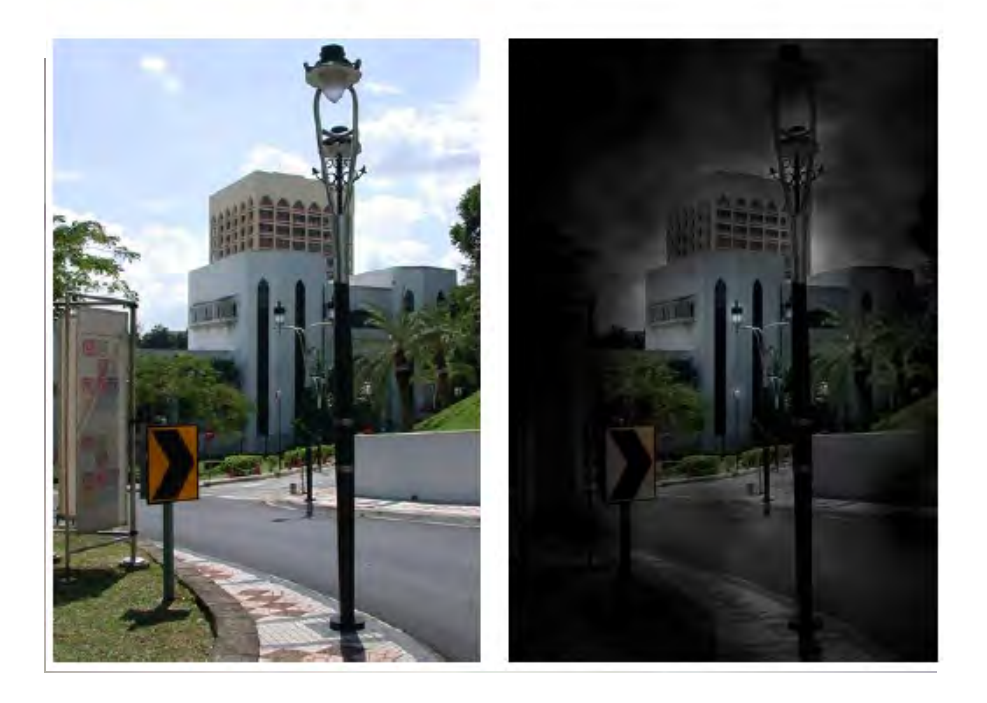

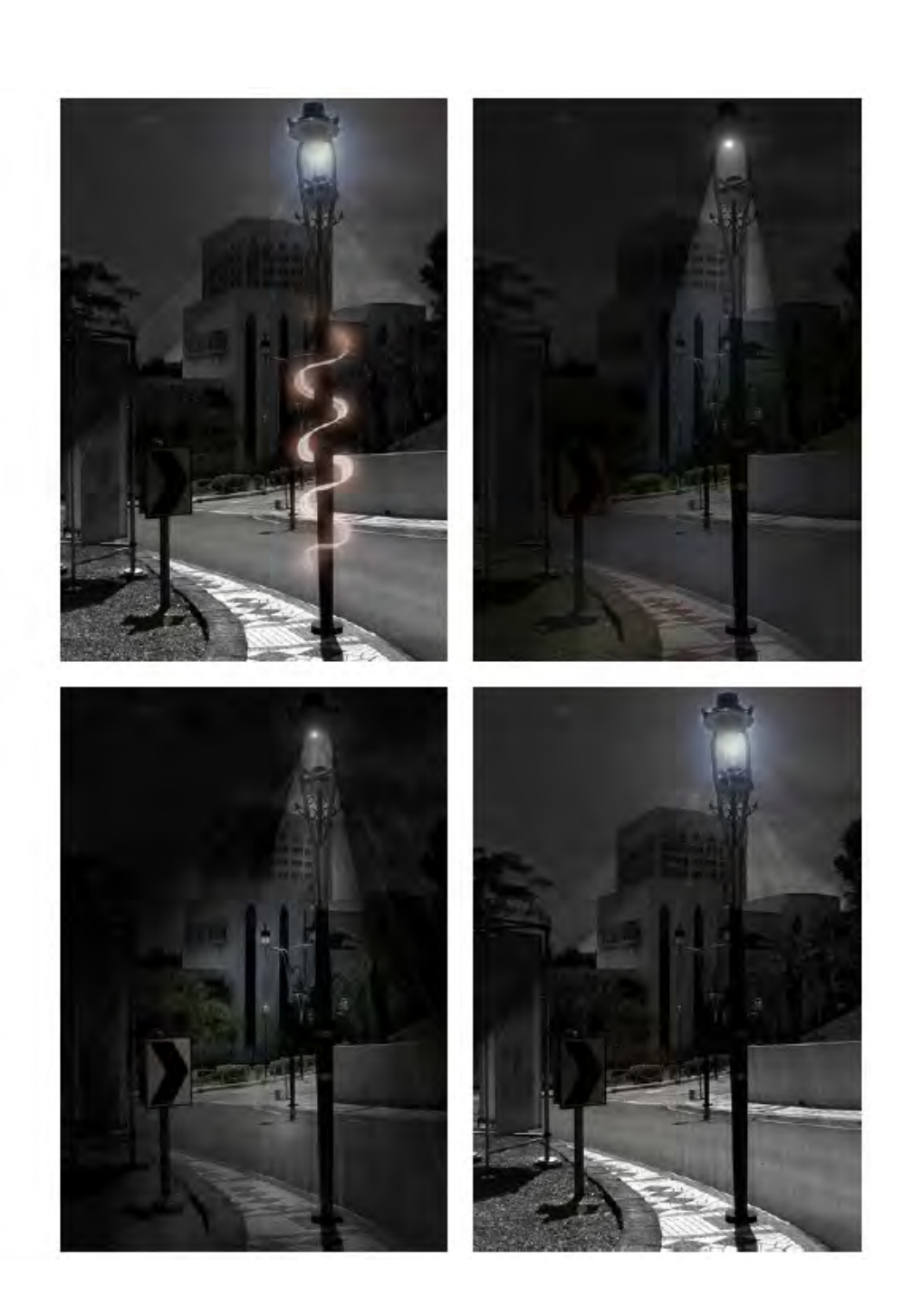

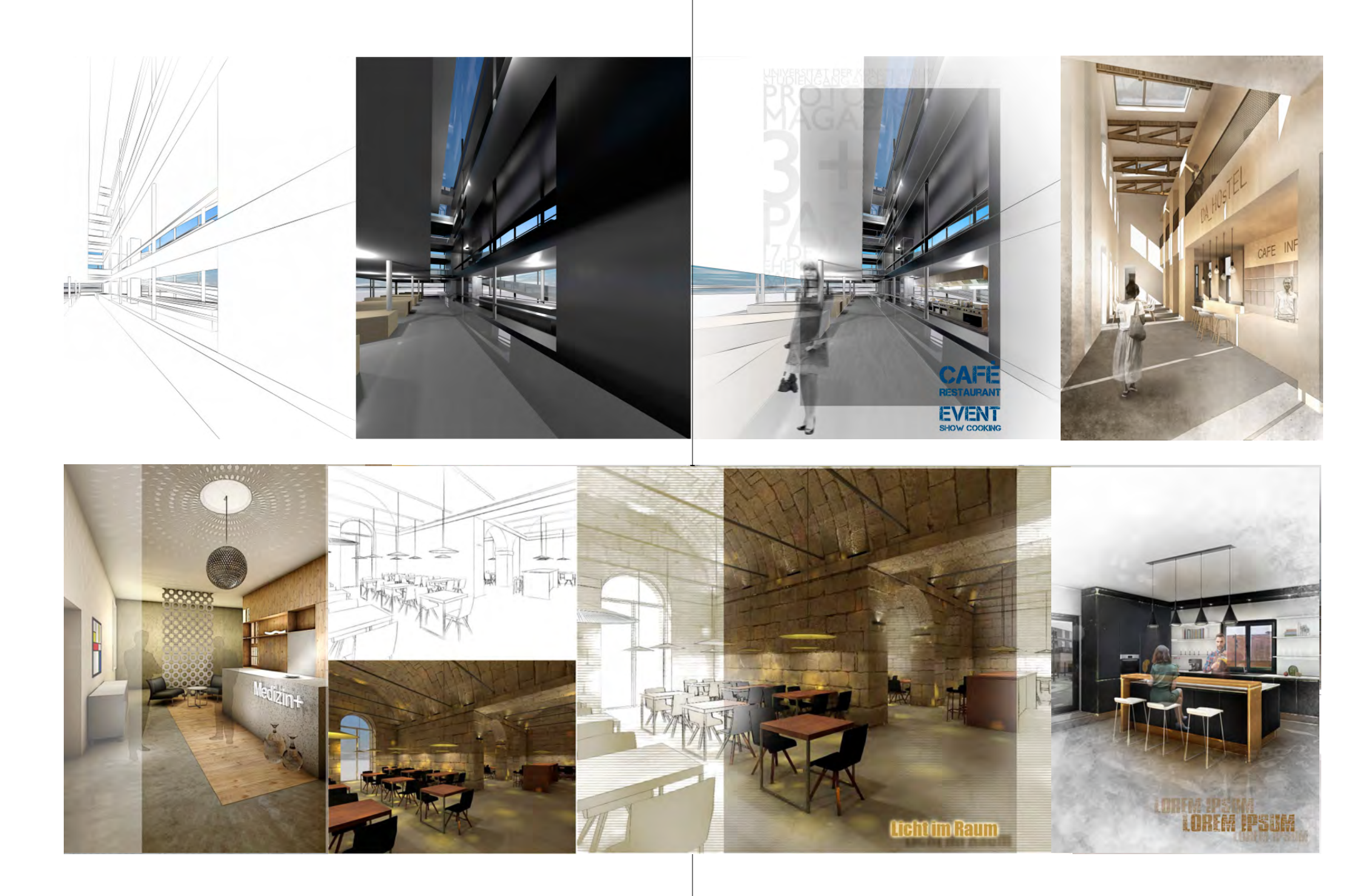

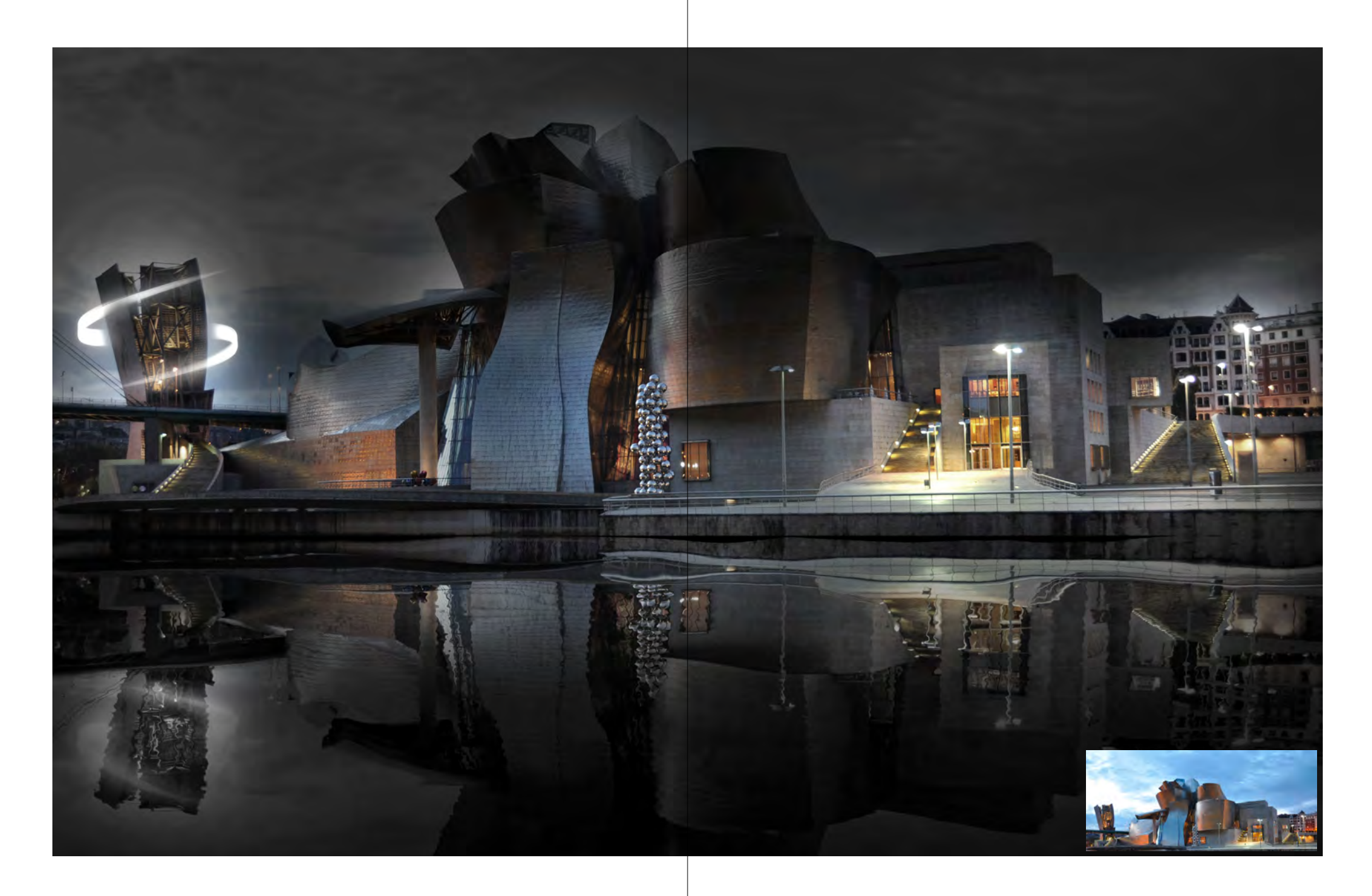